## Pengenalan PE dan Reverse Engineering PE 32 bit

**oleh Antonius** [www.cr0security.com](http://www.cr0security.com/) [www.indonesianbacktrack.or.id](http://www.indonesianbacktrack.or.id/) www.codewall-security.com ww.jasaplus.com www.devilzc0de.org

#### Portable Executable

● Merupakan file executable di microsoft windows, bisa berekstensi .exe , .dll

• Dikenal mulai windows NT 3.1 ● Konon Berasal dari COFF (VMS Executable)

## Reverse Engineering ?

#### Secara Umum

• Proses untuk menganalisis teknologi untuk mengetahui bagaimana teknologi dirancang dan cara kerjanya

Reverse Engineering Software • Proses menganalisis bagaimana software dirancang dan cara kerjanya

## Beberapa Motif Reverse **Engineering**

- Pembajakan (cracking)
- Tujuan Komersial / Politik
- Modifikasi Software / Mendapat Contoh Source Code / Mendapatkan logika
- Pemeriksaan Keamanan Software

## Reverse Engineering PE

● Objek PE (Portable Executable) ● Peralatan CFF Explorer, IDA Pro, hedit

## Struktur PE

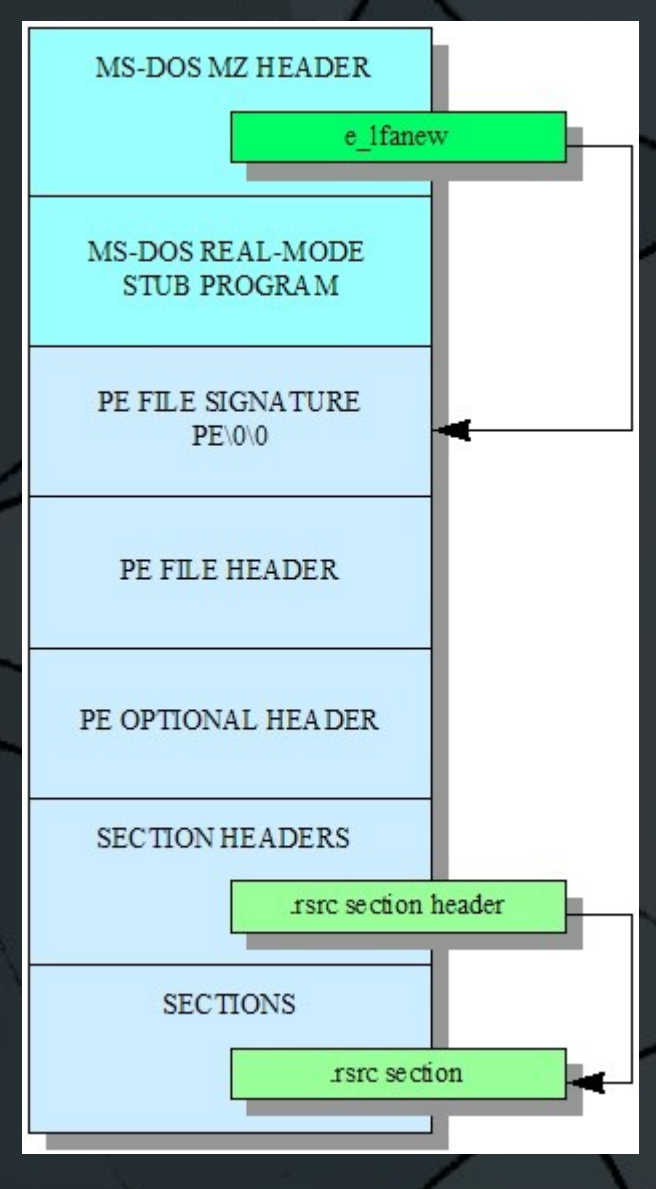

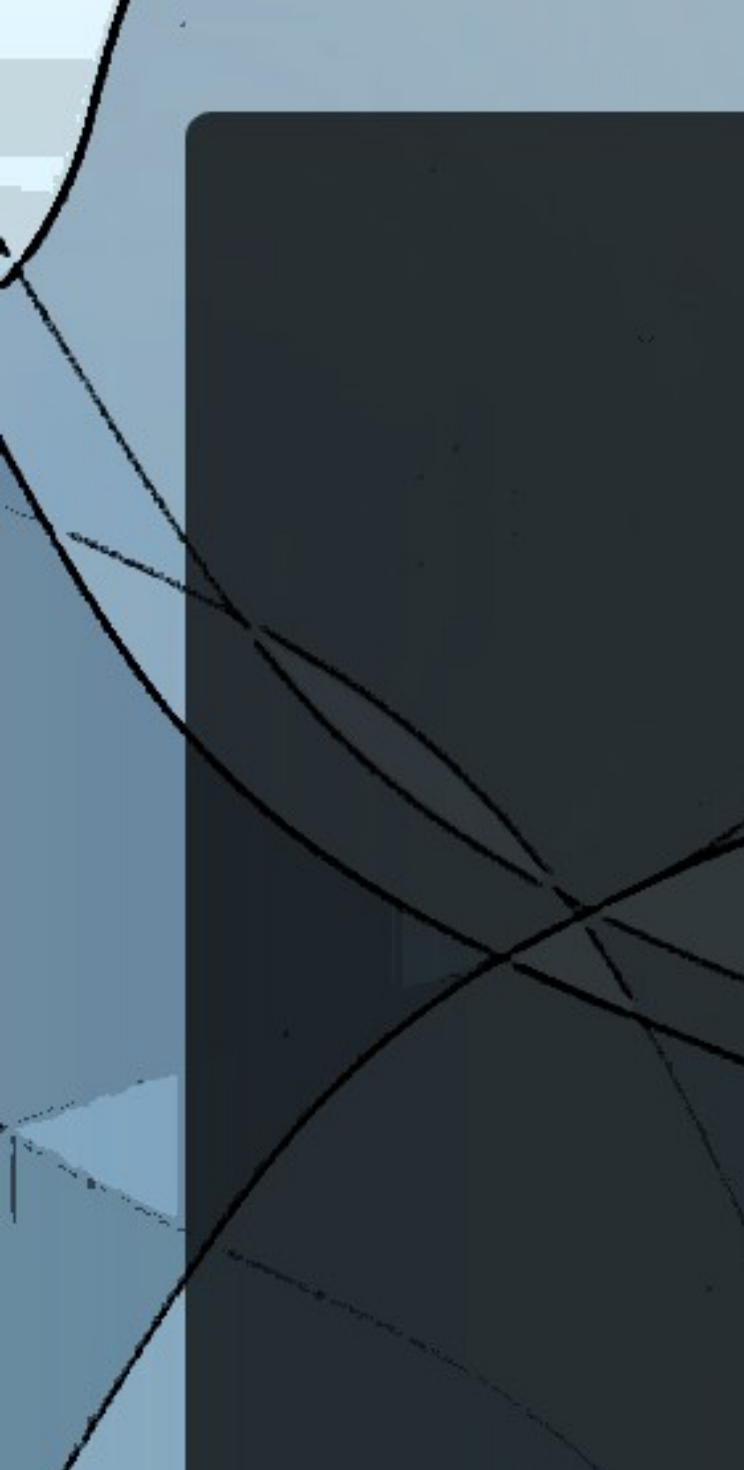

#### MS Dos Header

#### CFF Explorer VIII - [password.exe]

File Settings ?

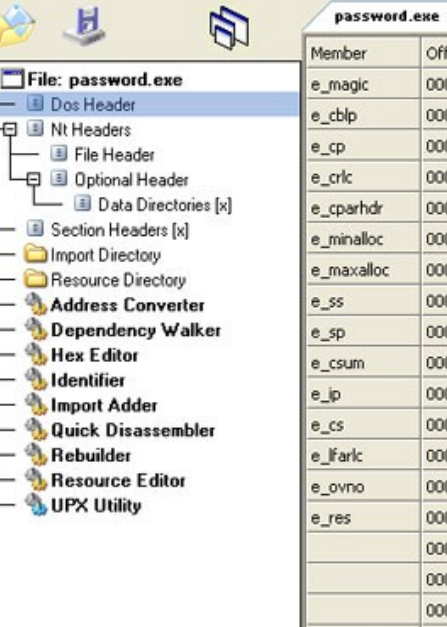

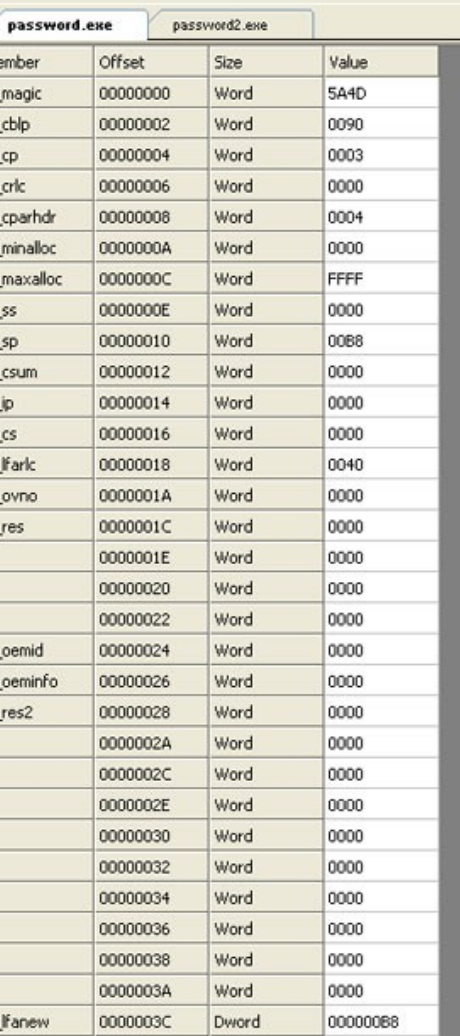

#### **typedef struct \_IMAGE\_DOS\_HEADER { // DOS .EXE header**

 **USHORT e\_magic; // Magic number USHORT e\_cblp:** // Bytes on last page of file **USHORT e\_cp:** // Pages in file  **USHORT e\_crlc; // Relocations USHORT e\_cparhdr: // Size of header in paragraphs USHORT e\_minalloc; // Minimum extra paragraphs needed USHORT e\_maxalloc; // Maximum extra paragraphs needed USHORT e** ss; *// Initial (relative) SS value* **USHORT e\_sp; // Initial SP value USHORT e\_csum; // Checksum** USHORT e ip; *//* Initial IP value **USHORT e\_cs; // Initial (relative) CS value** USHORT e Ifarlc; *II* File address of relocation table **USHORT e\_ovno: // Overlay number** USHORT e\_res[4]; *II* Reserved words **USHORT e\_oemid; // OEM identifier (for e\_oeminfo)** USHORT e\_oeminfo; *II* OEM information; e\_oemid specific<br>USHORT e\_res2[10]: II Reserved words **USHORT e\_res2[10];** LONG e Ifanew; *II* File address of new exe header  **} IMAGE\_DOS\_HEADER, \*PIMAGE\_DOS\_HEADER;**

## MS Dos Stub

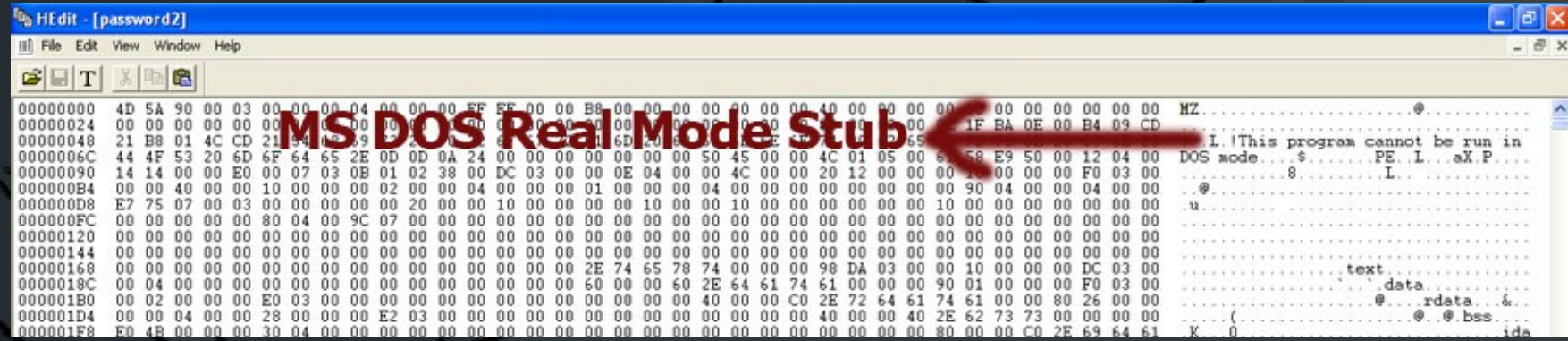

Dijalankan MS Dos saat program pertama kali diload !

## PE File Signature

#### CFF Explorer VIII - [password.exe]

File Settings ?

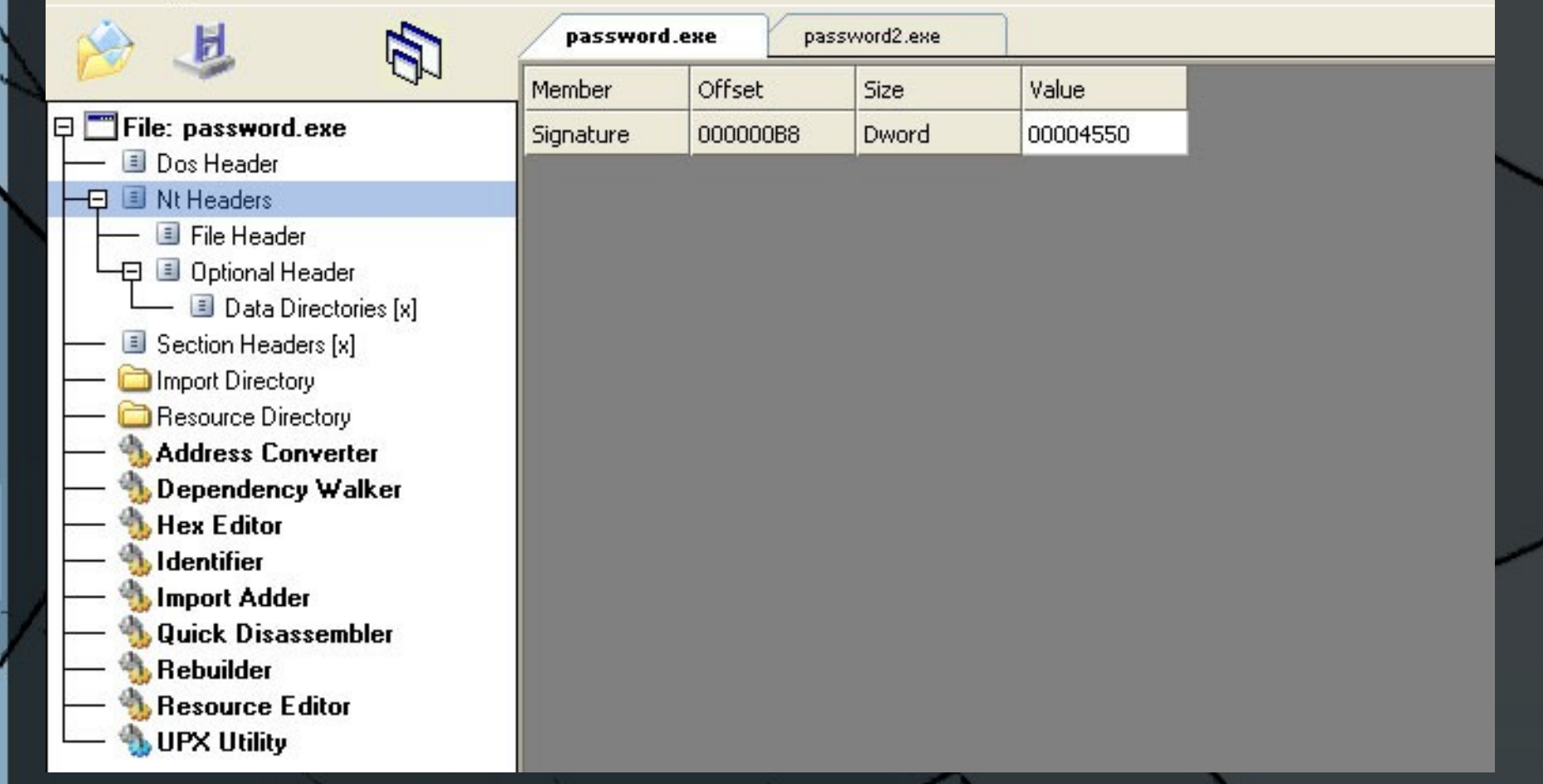

#### PE File Header

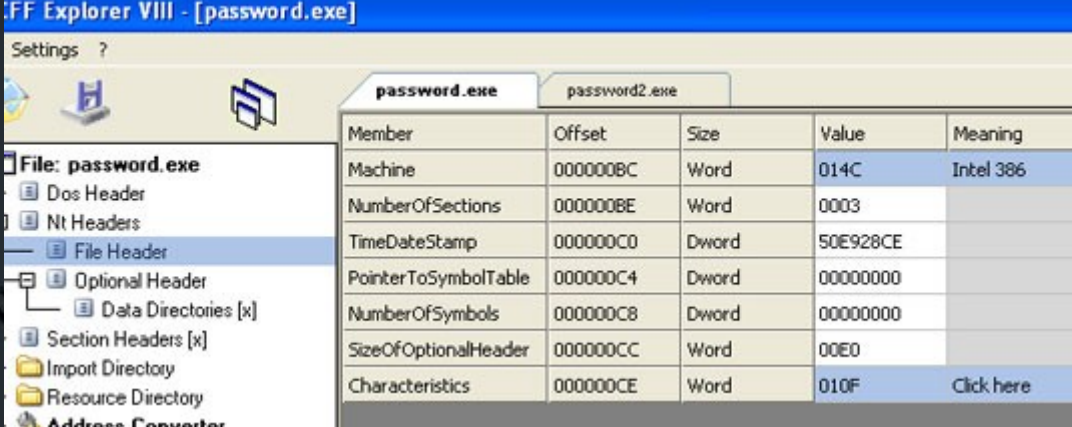

**typedef struct \_IMAGE\_FILE\_HEADER {**

 **USHORT Machine;**

 **USHORT NumberOfSections;**

 **ULONG TimeDateStamp;**

 **ULONG PointerToSymbolTable;**

 **ULONG NumberOfSymbols;**

 **USHORT SizeOfOptionalHeader;**

 **USHORT Characteristics;**

**} IMAGE\_FILE\_HEADER, \*PIMAGE\_FILE\_HEADER;**

**#define IMAGE\_SIZEOF\_FILE\_HEADER 20**

**Informasi pada pe header berguna sistem memperlakukan file ini**

## PE File Header

• Bagaimana Offsetnya ditentukan ? #define NTSIGNATURE(a) ((LPVOID)((BYTE \*)a + \ ((PIMAGE\_DOS\_HEADER)a)->e\_lfanew))

## PE Optional Header

#### • 224 bytes setelah pe header

Ы

Nt Head  $\Box$  File  $\boxminus$   $\boxplus$  0oti

Section

**Addres** 

**Limport** 

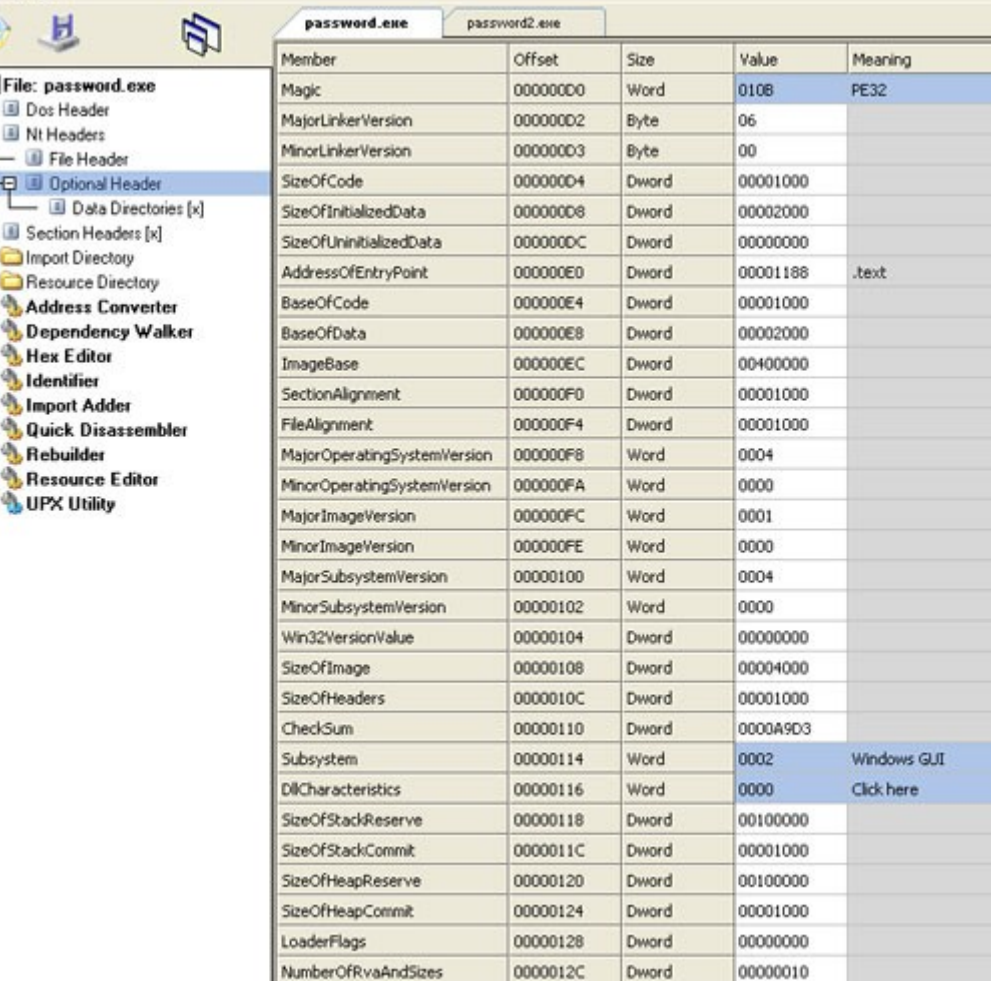

### PE Optional Header

**- 010b menandakan sebagai PE untuk 32 bit**

**- Offset ditentukan dengan makro:** #define OPTHDROFFSET(a) ((LPVOID)((BYTE \*)a  **((PIMAGE\_DOS\_HEADER)a)->e\_lfanew + SIZE\_OF\_NT\_SIGNATURE + \ sizeof (IMAGE\_FILE\_HEADER)))**

#### Section Headers

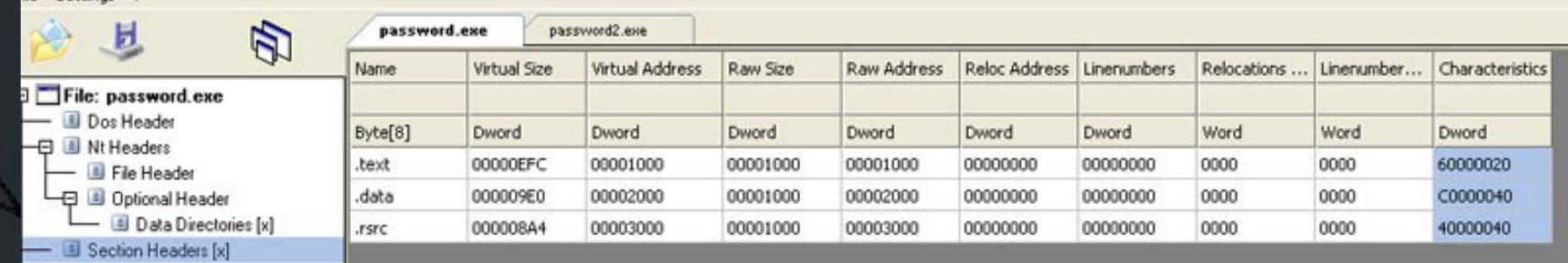

**typedef struct \_IMAGE\_SECTION\_HEADER { UCHAR Name[IMAGE\_SIZEOF\_SHORT\_NAME]; union {**

 **ULONG PhysicalAddress; ULONG VirtualSize;**

 **} Misc;**

Import Directory Resource Directory

 **ULONG VirtualAddress;**

 **ULONG SizeOfRawData;**

 **ULONG PointerToRawData;**

 **ULONG PointerToRelocations;**

 **ULONG PointerToLinenumbers;**

 **USHORT NumberOfRelocations;**

 **USHORT NumberOfLinenumbers;**

 **ULONG Characteristics;**

**} IMAGE\_SECTION\_HEADER,** 

**\*PIMAGE\_SECTION\_HEADER;**

# Contoh Reverse Engineering PE (1)

● Contoh PE : password.exe

● Compiler : MS VB 6.0

### X86 Assembly Instruction: test

- Most Significant Bit dari logika and
- Jika hasil 0 maka carry flag 1 (kondisi tidak terpenuhi)
- Jika hasil 1 maka carry flag 0 (kondisi terpenuhi)

## Contoh Reverse Engineering PE (1)

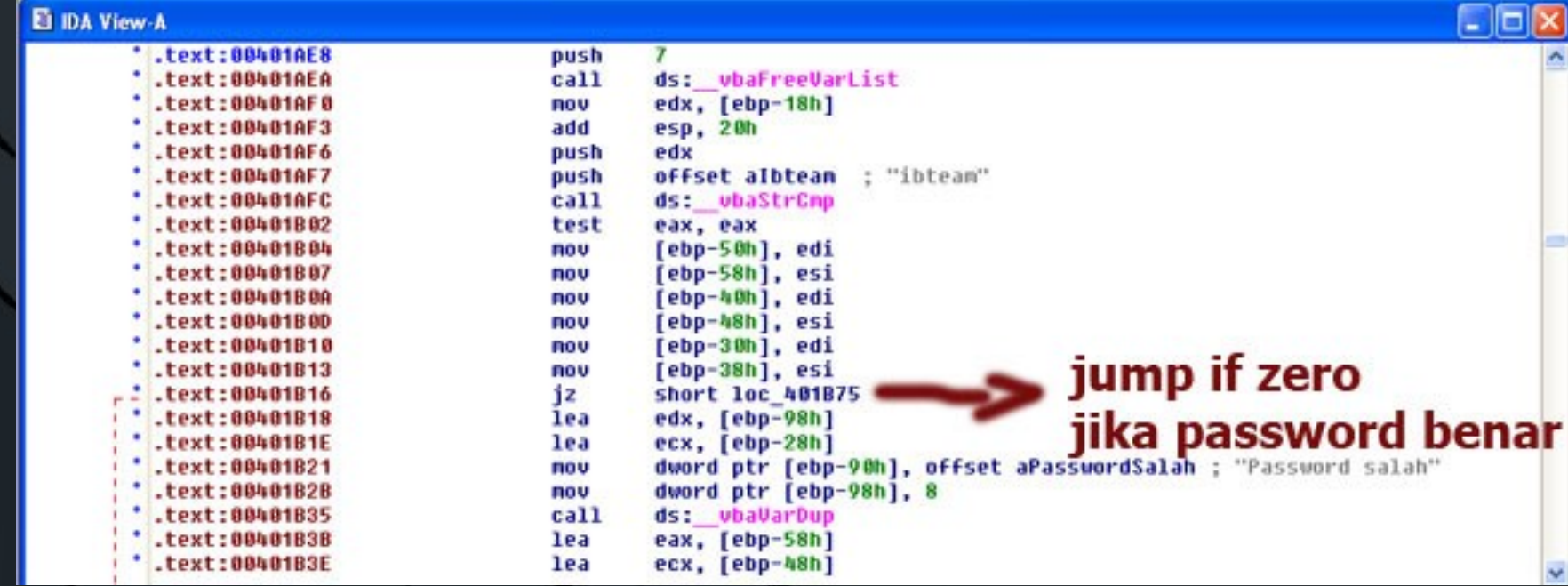

## Contoh Reverse Engineering PE  $\overline{\mathbf{1}}$

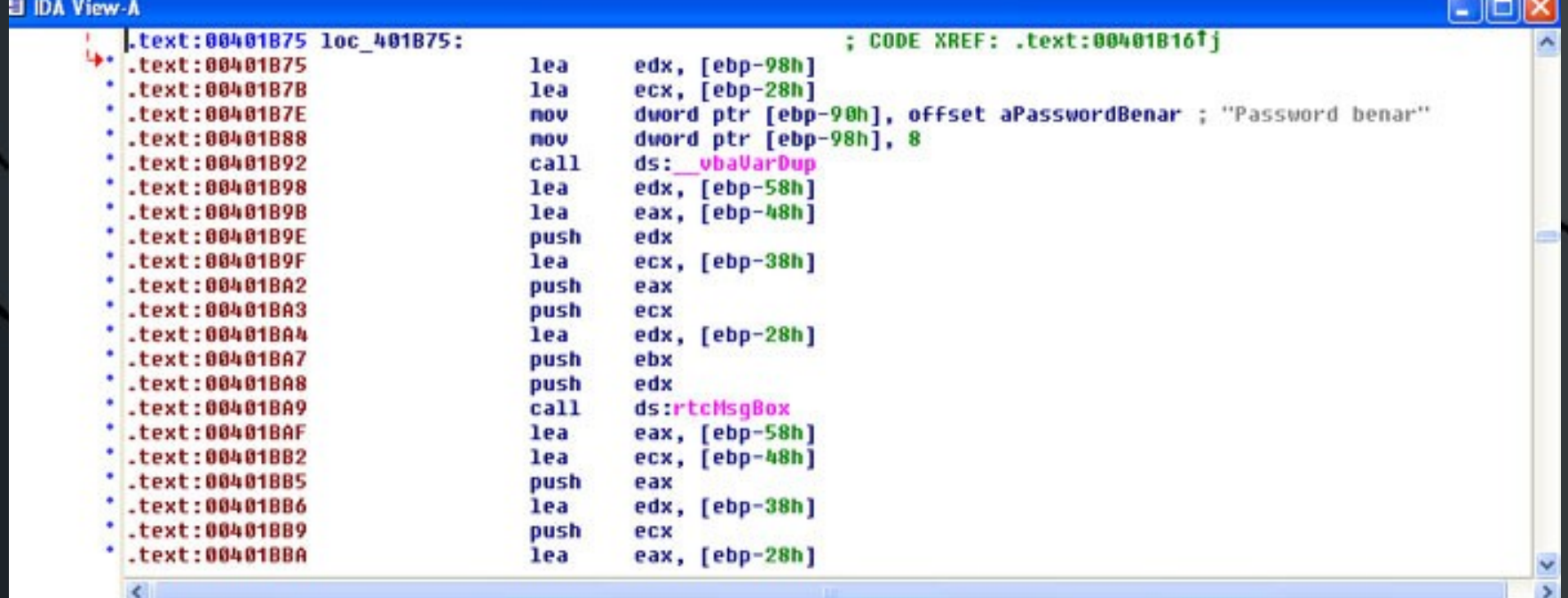

**loc\_401B75 merupakan rutin prosedur yang dieksekusi jika inputan password benar**

## Contoh Reverse Engineering PE (1)

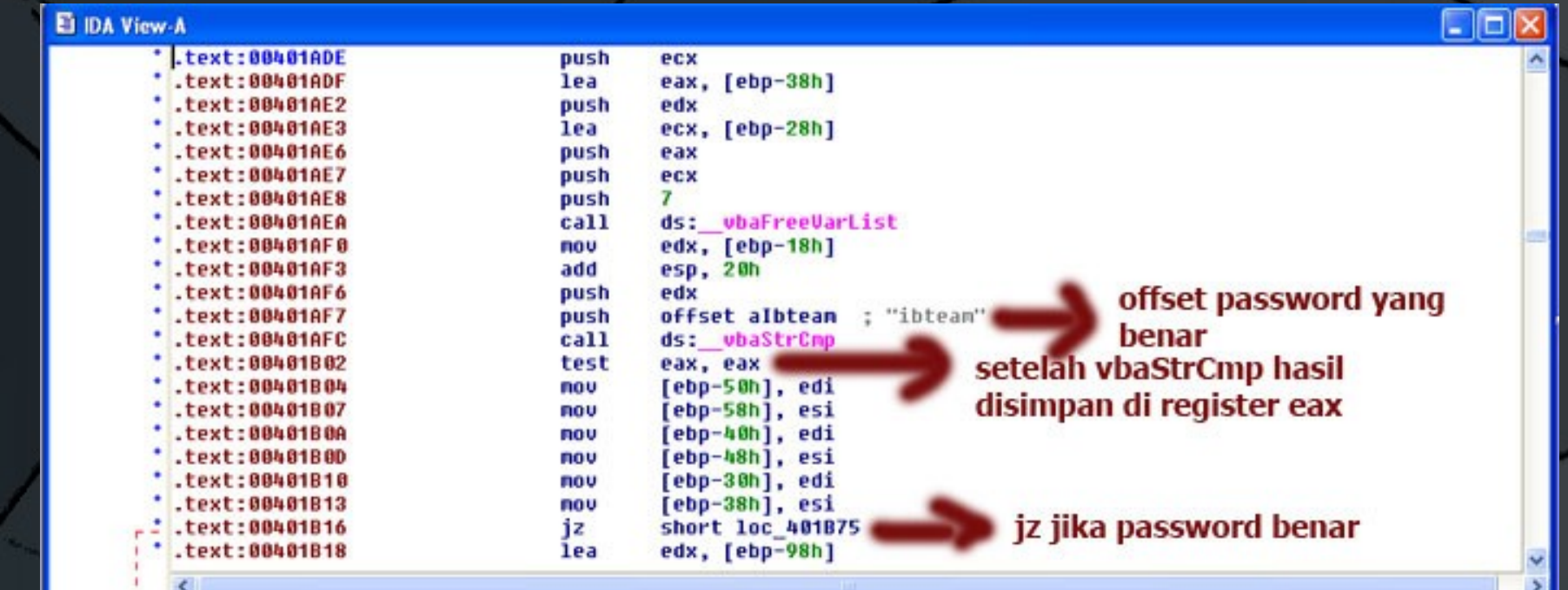

## Contoh Reverse Engineering PE  $(1)$

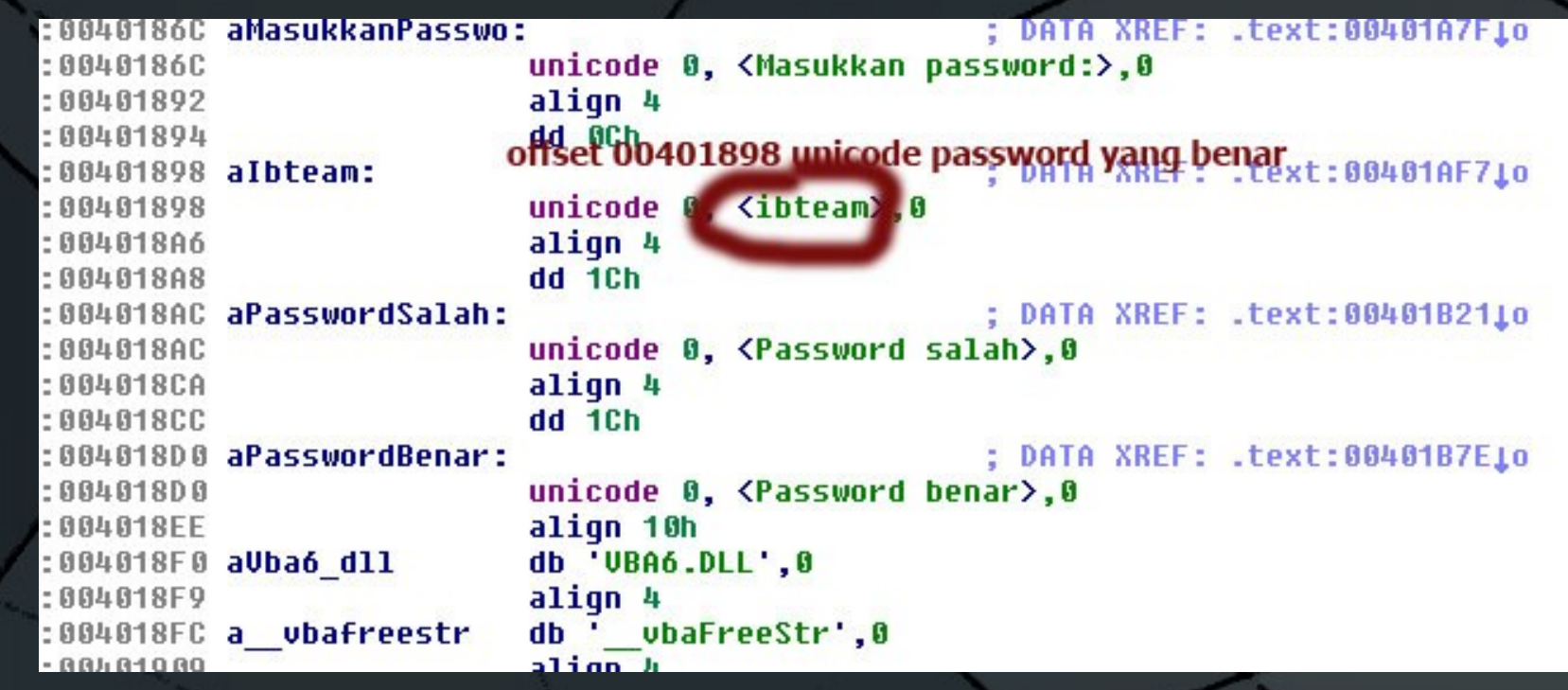

## Contoh Reverse Engineering 2

● Contoh PE : password2.exe

● Compiler : Bloodshed Dev C++

#### Contoh Reverse Engineering 2

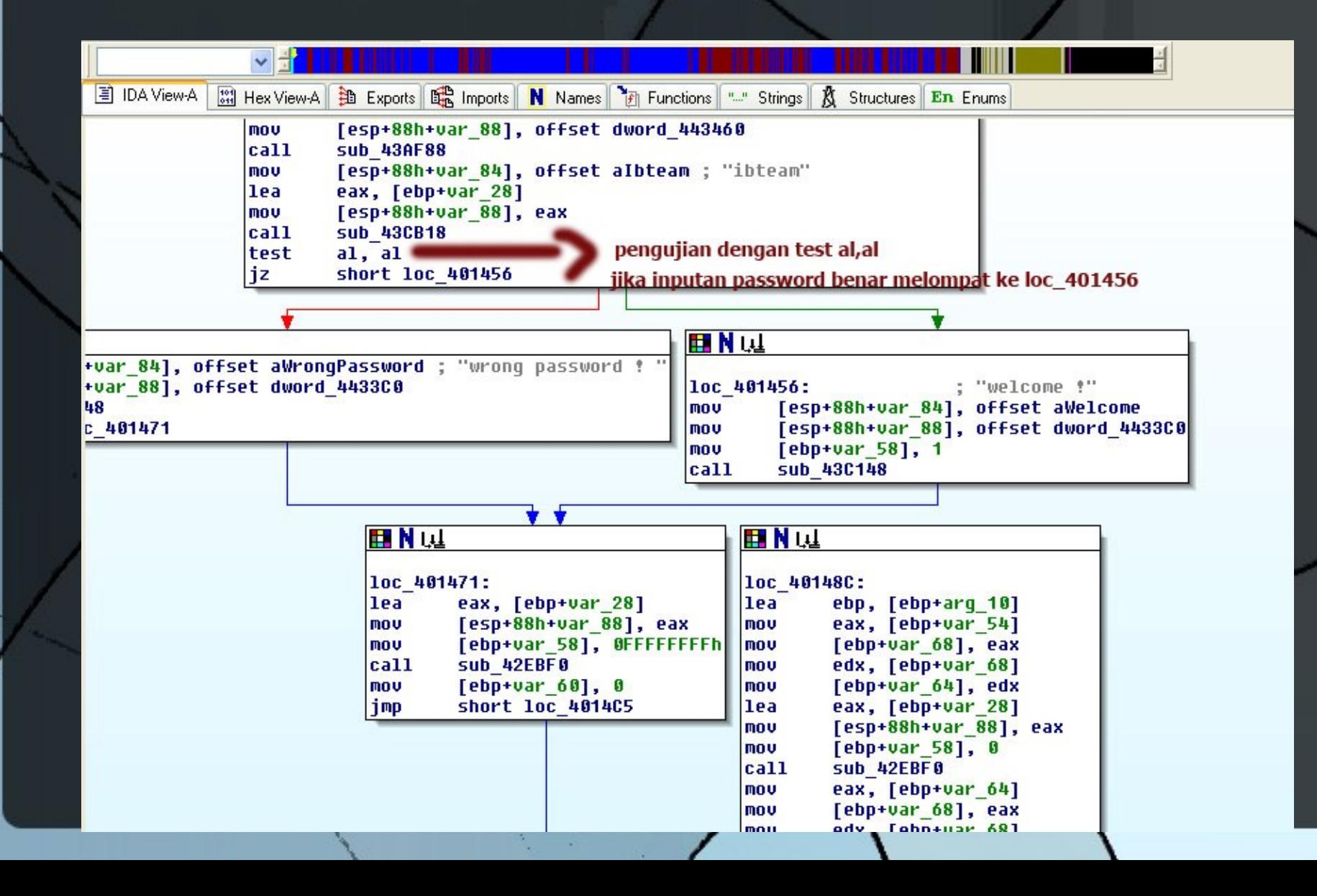

### Contoh Reverse Engineering 2

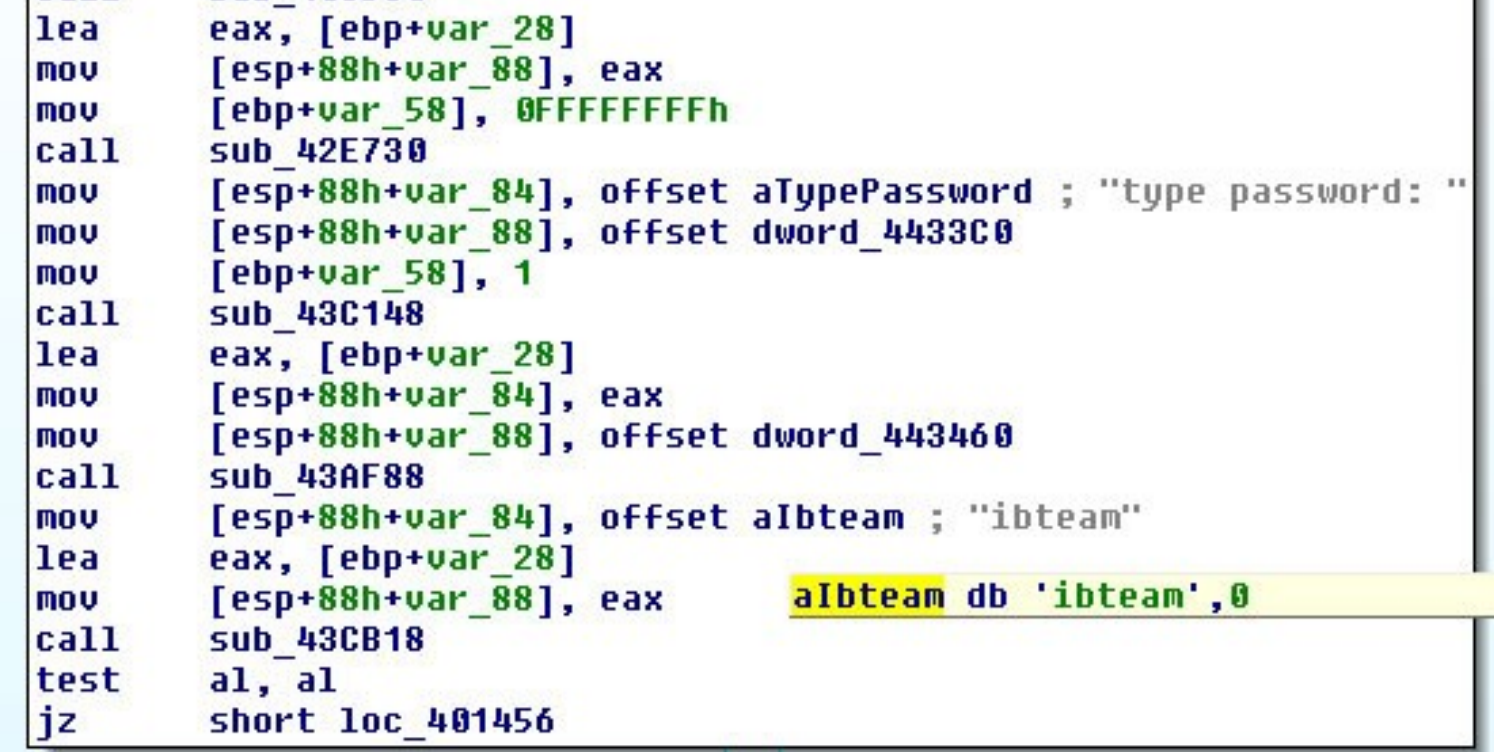

- **pada offset esp + 88h 84h disimpan offset password**
- **aIbteam sebelumnya dideklarasikan dengan define byte : "ibteam"**
- **hasil call selanjutnya disimpan untuk dilakukan instruksi test**
- **jump if zero ke loc\_401456 (password benar)**

### Referensi

● **Http://en.wikipedia.org/wiki/Portable\_Executable** ● **Http://en.wikipedia.org/wiki/Reverse\_engineering**